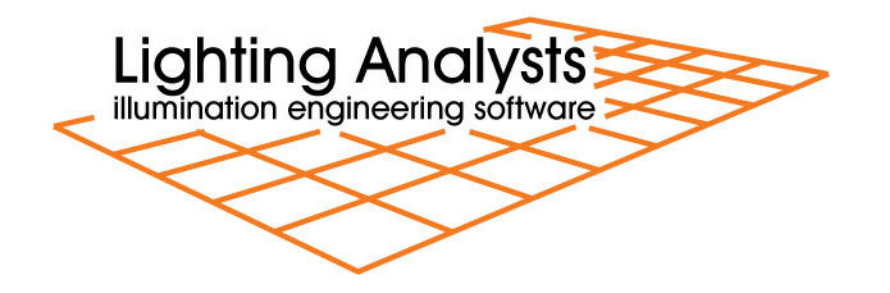

## AGi32 Advanced Class Outline v19

- I. Quick Commands and Keyboard Shortcuts
- II. Luminaires
	- Smart Symbols
	- Luminous Box
	- Evaluating Luminaire Photometric Data in AGi32
	- Photometric Data Integrity
	- Collections
	- Create a Custom Symbol
	- Create a Custom Arrangement
	- Luminaire Groups
	- Color Filters
	- Source Spectral Effects
- III. Importing CAD files
	- Importing 2D CAD Files
		- Importing 3D CAD Files
			- o 3D Complexity
			- o Import Options
			- o Import Mapping
	- Troubleshooting
- IV. Importing SketchUp Files
	- Using the 3D Warehouse
	- Import a Building Model
- V. Surface Types
	- Single Sided
	- Double Sided
	- Transition
	- Glass
- VI. Surface Properties
	- Daylight Exterior
	- Removed
	- Luminance
	- Color
		- o Compute Reflectance
- o Color Bleed
- Direct Flux Only
- Opaque, transparent, translucent and luminous surfaces
- VII. Textures
	- Add a Texture
	- What is a Texture?
	- Custom Textures
	- Preview Textures
	- Effect of Textures on Render Mode Display Uniformity
	- Additional Notes on Textures
- VIII. Render Mode Display Options
	- Pseudo Color
	- Gray Scale
	- Exposure
	- Dynamic Range
	- Comparing Projects
- IX. Understanding Radiosity
	- Convergence and Calculation Time
	- Radiosity Rendering
	- Meshing
	- Adaptive Subdivision
	- Manual Meshing
- X. Calculation Meters
	- Multiprocessors
	- Exitance Meter and Smart Meshing
	- Virtual Meter
- XI. Luminaire Subdivision and Secondary Sources
	- Luminaire Subdivision
	- Near Field Photometry
	- Secondary Sources
- XII. Enhancing your Visualizations
	- Using Objects
- XIII. Ray Tracing
	- AGi32 and Ray Tracing?
	- Ray Trace Parameters
	- Anti-Aliasing
	- Specularity
	- Glossiness
	- Soft Shadows
- XIV.Project Manager
	- Entity Management
		- o Organize Model
		- o Clean up Model
		- o Mass Modification
	- Combining Projects
- Protection
- Isolating Components
- XV. Scene Manager
- XVI.Statistical Areas
	- Creating in Plan View
	- Assigning by Elevation View
	- Assigning by Project
- XVII. Creating and Customizing Reports
	- Creating Viewpoints
	- Option #1: Create Report
	- Option #2: Open Existing Report
	- Option #3: Create Custom Report
	- Titleblocks
	- Creating Templates
	- Tips & Tricks
- XVIII. Animations and Movie Making
	- AGi32 Animation Tools
	- Viewpoint Specification
	- Keyframes
	- Multiple Scenes
	- Preview the Animation
	- Terminology
	- Leading and Trailing Images
	- Settings
	- Tips & Options

## XIX.Applications

- Daylight Study
- Tackling Stairs
- Parking Garage
- Obtrusive Light: LEED
- Obtrusive Light: MLO
- Mesopic Lighting
- XX. Appendices
	- The Effect of Surface Color on Calculations
	- IESNA Luminaire Classification System (LCS) and BUG Ratings
	- Questions and Answers